# Package: bgx (via r-universe)

July 2, 2024

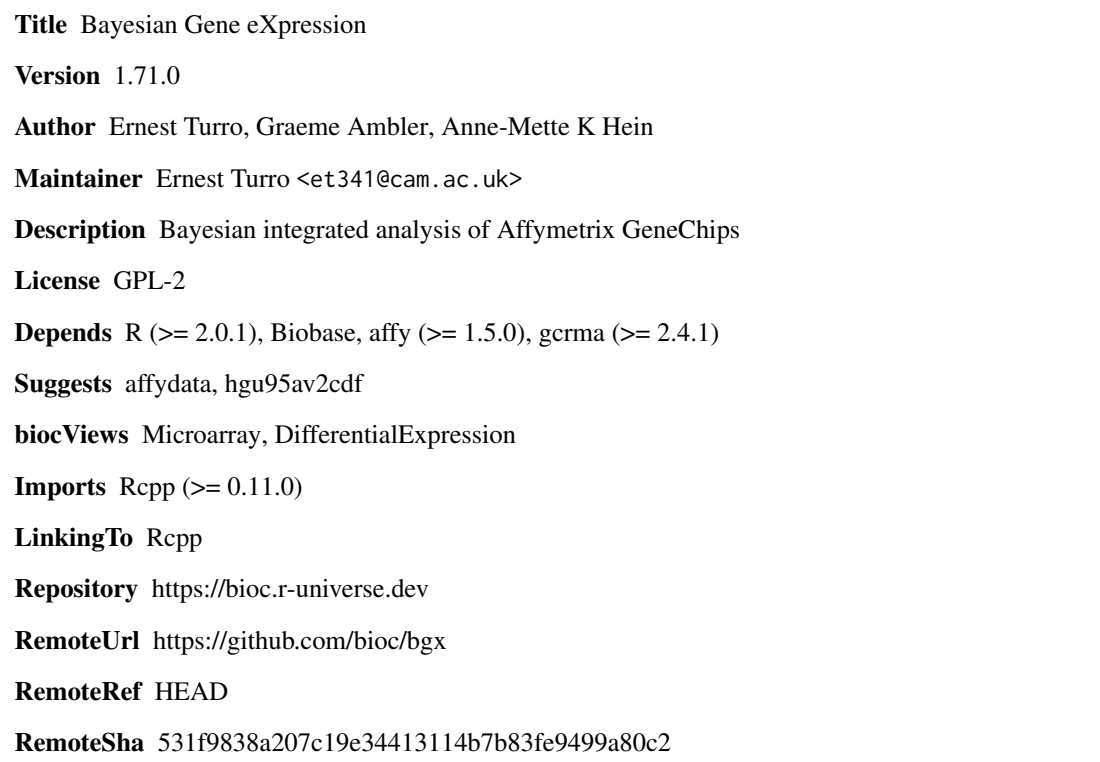

# **Contents**

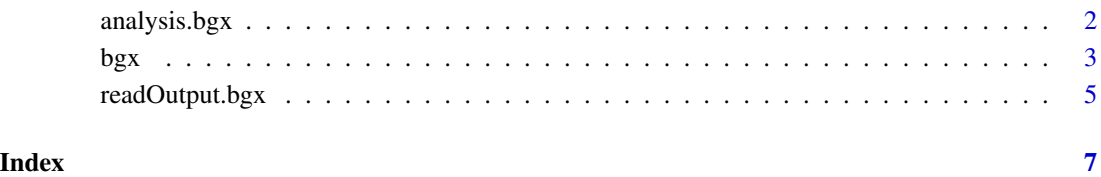

<span id="page-1-0"></span>

# <span id="page-1-1"></span>Description

Functions for plotting expression densities, differential expression densities, histogram of proportion of differentially expressed genes, etc.

#### Usage

```
plotExpressionDensity(bgxOutput, gene=NULL, normalize=c("none","mean","loess"),...)
plotDEDensity(bgxOutput, gene=NULL, conditions=c(1,2), normalize=c("none","mean","loess"), normgene
plotDEHistogram(bgxOutput, conditions=c(1,2), normalize=c("none","mean","loess"), normgenes=c(1:len
rankByDE(bgxOutput, conditions=c(1,2),normalize=c("none", "mean", "loess"), normgenes=c(1:length(bg
plotDiffRank(bgxOutput, conditions=c(1,2),normalize=c("none", "mean", "loess"), normgenes=c(1:lengt
```
#### Arguments

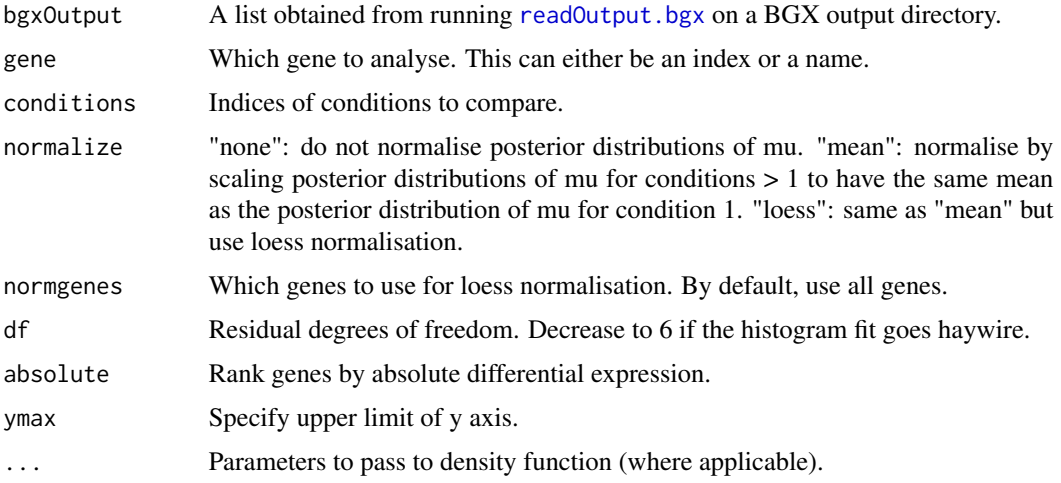

## Details

plotExpressionDensity plots gene expression distributions under various conditions for the specified gene.

plotDEDensity plots the differential expression distribution between two conditions for a given gene.

plotDEHistogram plots a histogram of differential expression between two conditions and estimates the number of up and down regulated differentially expressed genes.

rankByDE ranks genes by differential expression and returns ordering and corresponding DE values in a matrix.

plotDiffRank plots 2.5-97.5% confidence intervals for ranked differential expression estimates.

<span id="page-2-0"></span> $\mathbf{b}$ gx  $\mathbf{a}$ 

#### Value

None, except plotDERank, which returns a matrix of genes ranked by differential expression.

#### Author(s)

Ernest Turro

## See Also

[bgx](#page-2-1), [standalone.bgx](#page-2-2), [readOutput.bgx](#page-4-1), [plotExpressionDensity](#page-1-1), [plotDEDensity](#page-1-1), [plotDEHistogram](#page-1-1)

<span id="page-2-1"></span>bgx *Fully Bayesian integrated approach to the analysis of Affymetrix GeneChip data*

#### <span id="page-2-2"></span>Description

'bgx' estimates Bayesian Gene eXpression (BGX) measures from an AffyBatch object.

'standalone.bgx' creates various files needed by the bgx standalone binary and places them in a directory. One of these files is 'infile.txt'. In order to run standalone BGX, compile it and run 'bgx <path\\_to\\_infile.txt>' from the command line.

#### Usage

```
bgx(aData, samplesets = NULL, genes = NULL, genesToWatch = NULL,
 burnin = 8192, iter = 16384, output = c("minimal","trace","all"),
 probeAff = TRUE, probecat_threshold = 100, adaptive = TRUE, rundir = ".")
standalone.bgx(aData, samplesets = NULL, genes = NULL, genesToWatch = NULL,
 burnin = 8192, iter = 16384, output = c("minimal", "trace", "all"),probeAff = TRUE, probecat_threshold = 100,
```

```
adaptive = TRUE, batch_size = 50, optimalAR = 0.44, inputdir = "input")
```
#### Arguments

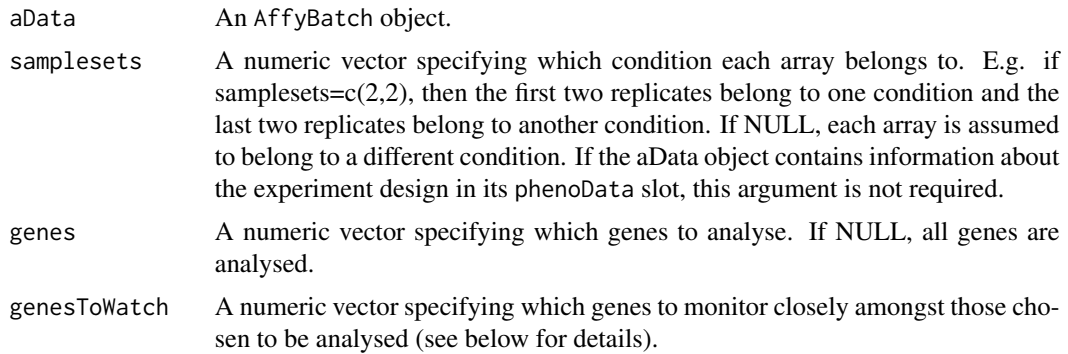

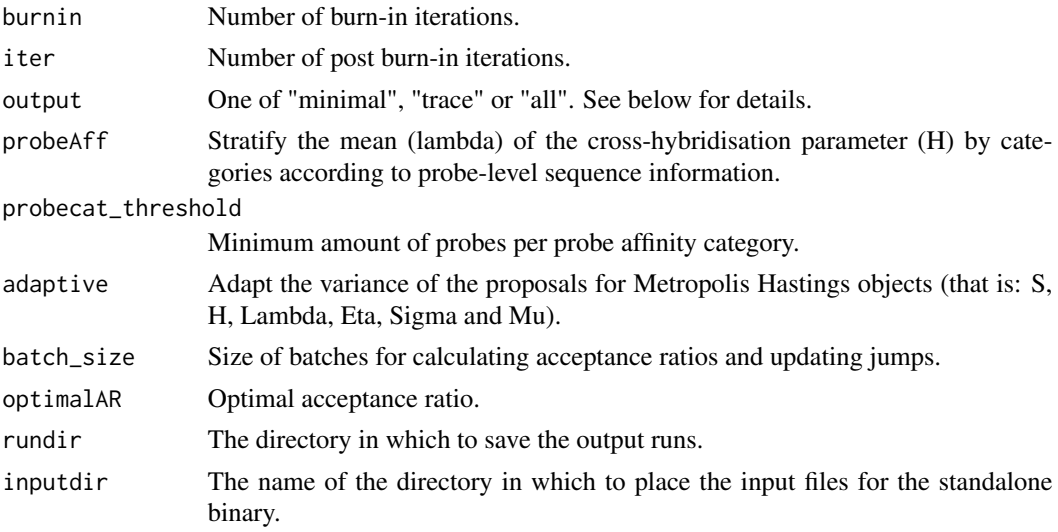

#### Details

- genesToWatchSpecify the subset of genes for which thinned samples from the full posterior distributions of  $log(S+1)$  (x) and  $log(H+1)$  (y) are collected.
- outputOutput the following to disk:
	- "minimal"The gene expression measure (muave), thinned samples from the full posterior distributions of mu (mu.[1..c]), where 'c' is the number of conditions, the integrated autocorrelation time (IACT) and the Markov chain Monte Carlo Standard Error (MCSE) for each gene under each condition. Note that the IACT and MCSE are calculated from the thinned samples of mu.
	- "trace"The same as "minimal" plus thinned samples from the full posterior distributions of sigma2 (sigma2.[1..c]), lambda (lambda.[1..s]), eta2 (eta2), phi (phi) and tau2 (tau2), where 's' is the number of samples. If there are probes with unknown sequences, output a thinned trace of their categorisation.
	- "all"The same as "trace" plus acceptance ratios for S (sacc), H (hacc), mu (muacc), sigma (sigmaacc), eta (etaacc) and lambda (lambdasacc).

## Value

'bgx' returns an ExpressionSet object containing gene expression information for each gene under each condition (not each replicate).

'standalone.bgx' returns the path to the BGX input files.

#### Note

The bgx() method and the bgx standalone binary create a directory in the working directory called 'run.x' (x:1,2,3,...), wherein files are placed for further detailed analysis.

#### Author(s)

Ernest Turro

# <span id="page-4-0"></span>readOutput.bgx 5

#### References

Turro, E., Bochkina, N., Hein, A., Richardson, S. (2007) BGX: a Bioconductor package for the Bayesian integrated analysis of Affymetrix GeneChips. BMC Bioinformatics 2007, 8:439.

Hein, A., Richardson, S. (2006) A powerful method for detecting differentially expressed genes from GeneChip arrays that does not require replicates. BMC Bioinformatics 2006, 7:353.

Hein, A., Richardson, S., Causton, H., Ambler, G., Green., P. (2005) BGX: a fully Bayesian integrated approach to the analysis of Affymetrix GeneChip data. Biostatistics, 6, 3, pp. 349-373.

Hekstra, D., Taussig, A. R., Magnasco, M., and Naef, F. (2003) Absolute mRNA concentrations from sequence-specific calibration of oligonucleotide array. Nucleic Acids Research, 31. 1962- 1968.

G.O. Roberts, J.S. Rosenthal (September, 2006) Examples of Adaptive MCMC.

#### Examples

```
# This example requires the 'affydata' and 'hgu95av2cdf' packages
if(require(affydata) && require(hgu95av2cdf)) {
  data(Dilution)
  eset <- bgx(Dilution, samplesets=c(2,2), probeAff=FALSE, burnin=4096, iter=8192,
    genes=c(12500:12599), output="all", rundir=file.path(tempdir()))
}
```
<span id="page-4-1"></span>readOutput.bgx *Read in the output from a BGX run.*

#### Description

readOutput.bgx reads in output from BGX which can then be fed into BGX analysis functions.

#### Usage

```
readOutput.bgx(...)
```
#### Arguments

... Paths of BGX output directories. If you specify more than one path, then the runs will be combined such that each condition from each run is treated as a different different from all the others.

#### Details

See [bgx](#page-2-1) for more details.

#### Value

A list containing data from the BGX output.

# <span id="page-5-0"></span>Author(s)

Ernest Turro

# See Also

[bgx](#page-2-1), [standalone.bgx](#page-2-2), [plotExpressionDensity](#page-1-1), [plotDEDensity](#page-1-1), [plotDEHistogram](#page-1-1)

# <span id="page-6-0"></span>Index

```
∗ IO
    analysis.bgx, 2
    readOutput.bgx, 5
∗ manip
    3analysis.bgx, 2
bgx, 3, 3, 5, 6
plotDEDensity, 3, 6
plotDEDensity (analysis.bgx), 2
plotDEHistogram, 3, 6
plotDEHistogram (analysis.bgx), 2
plotDiffRank (analysis.bgx), 2
plotExpressionDensity, 3, 6
plotExpressionDensity (analysis.bgx), 2
rankByDE (analysis.bgx), 2
readOutput.bgx, 2, 3, 5
```
standalone.bgx, *[3](#page-2-0)*, *[6](#page-5-0)* standalone.bgx *(*bgx*)*, [3](#page-2-0)